### Modiffier sa réservation dans les délais de réservation voir sur plaquette

## Ecran d'accueil

Pré-réservation ALSH : ALSH Bourg St Bernard v

Année scolaire :  $\sqrt{2022/2023 \times}$ 

Si vous ne trouvez pas votre lieu d'accueil dans la liste, c'est que ce lieu n'est pas plannifié pour les réservations ou que votre enfant n'y a pas encore été affecté.

Merci de vous rapprocher du directeur du centre pour tout renseignement...

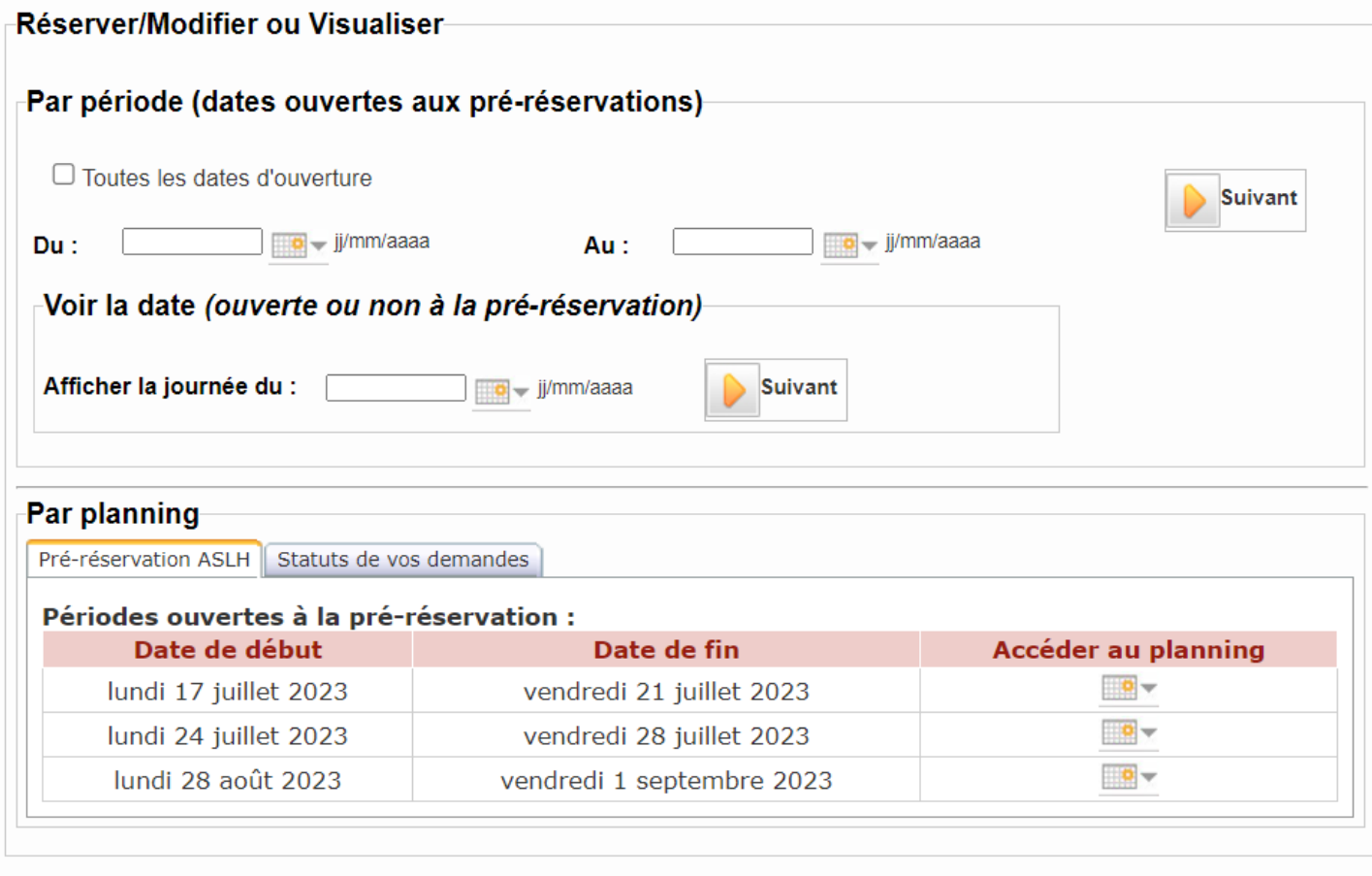

#### Ce tuto fonctionne dès le début des inscriptions jusqu'à fermeture

A la fermeture vous n'avez plus d'accès, merci de contacter votre directeur de centre de loisirs.

# Je veux annuler ma résa

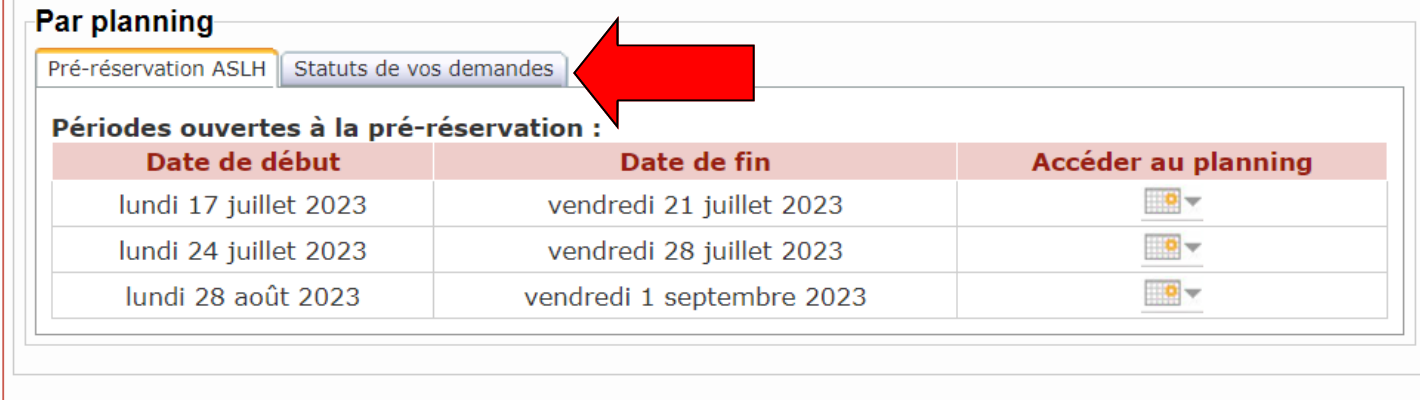

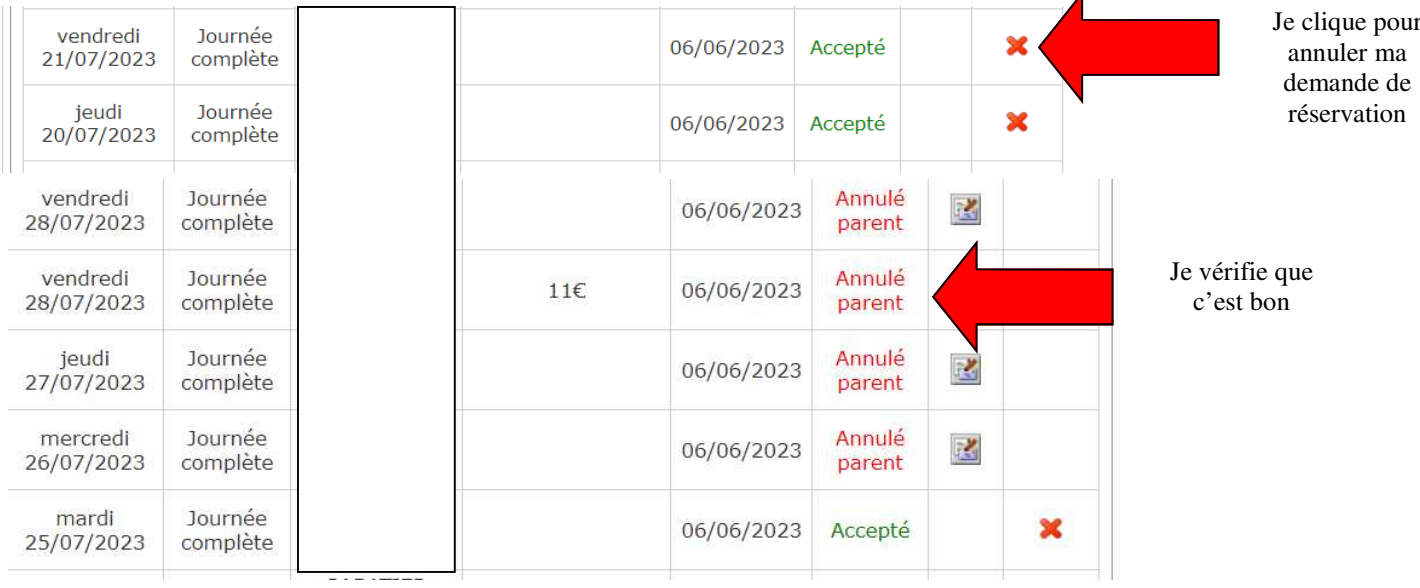

#### Je dois réinscrire mon enfant malgrè mon annulation (Je suis toujours dans les délais d'inscription)

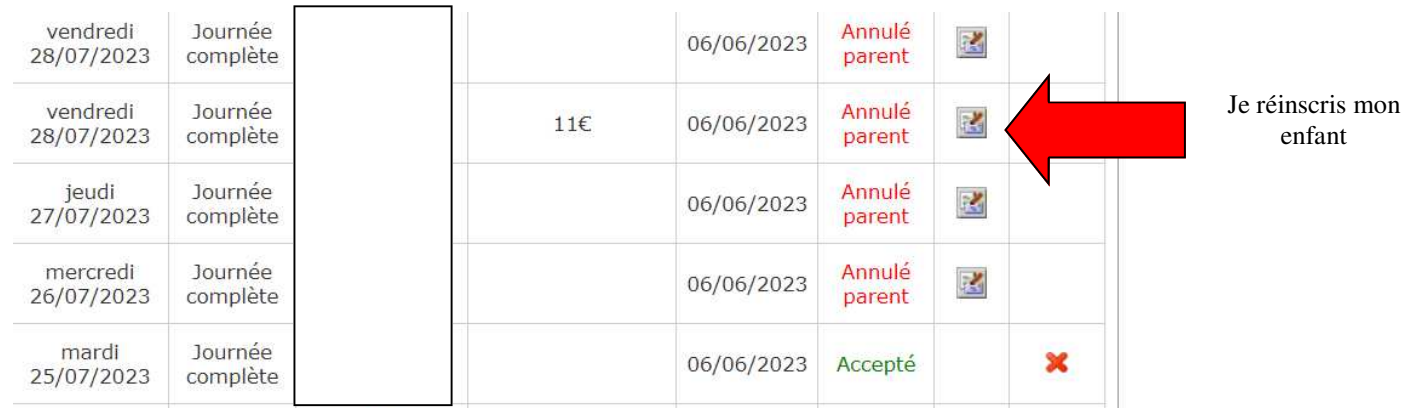

### J'ai oublié une prestation complémentaire !! Je souhaite que mon enfant de mater participe à la sortie aquaval

Réserver/Modifier ou Visualiser Par période (dates ouvertes aux pré-réservations)  $\Box$  Toutes les dates d'ouverture **Suivant D** - jj/mm/aaaa mol - jj/mm/aaaa  $Du$ :  $Au:$ Voir la date (ouverte ou non à la pré-réservation) **Je renseigne le jour de la sortie**  Afficher la journée du : xx/07/2023 jeudi 20/07/2023 Prénom **Ma demande est grisée, elle a été acceptée !**   $AM+R$ **Je clique sur J pour faire apparaitre le pop up !!** Un pop-up s'ouvre ! **ELEMENTAIRE : Aquaval Journée** Je lis l'intitulé : Tarif 20,00 € г Elémentaire .... OK Annule Hum ce n'est pas ça... **MATERNELLE : Aquaval Journée Mon enfant est en maternelle !!!** Tarif 20.00 € Je l'inscris sur la bonne sortie OK Annuler

> Je coche et je valide ! Je pense à chaque fois à cliquer sur le bouton vert !!!